# **LATEX Kurs** Einführung Teil 2

Sascha Frankhttp://www.latex-kurs.de/kurse/kurse.html

# ÜbersichtUmgebungenListenTabellen**Graphicx** pictureminipageVerzeichnisseMathematikSymbolis (1989)<br>Symbolis (1989)<br>Symbolis (1989) LATEX

Was haben Sie am 1. Tag gelernt?

- ▶ Sie benötigen in der Regel 2 Programme.
- $\blacktriangleright$  Editor / IDE zum Erstellen des Quellcodes.
- ▶ Kompiler zum übersetzen des Quellcodes.
	- $\blacktriangleright$  Hier: pdflatex

### Fehlermeldungen

! LaTeX Error: There's no line here to end. Ein \\ oder \newline wurde fehlerhaft verwendet

! Undefined control sequence ... Tippfehler oder die benötigte Klasse bzw. Paket sind nicht eingebunden

! LaTeX Error: Environment ... undefined. Eine unbekannte Umgebung wurde verwendet.

! LaTeX Error: Not in outer par mode. Eine figure oder table Umgebung oder der \marginpar Befehl wurden an der falschen Stelle verwendet.

### Kommandos

```
BefehleKommandos beginnen mit "\backslash"
```
OptionenOptionen sind in [ . . . ] – diese können gesetzt werden

Argumentewerden in { . . . } gesetzt – diese müssen gesetzt werden

Umgebungen $\begin{cases}$ umgebung}

 $\end{m}$ end $\{$ umgebung $\}$ 

. . .

### Sonderzeichen

reseverierte Zeichen:

```
\{ \} \% \$ \^ \_ \& \~ \#und \textbackslash
```
sprachliche Zeichen:\usepackage[Option]{inputenc} \usepackage[Option]{fontenc}\usepackage[Option]{babel}

### System

#### Klassen

 Unterschiedliche Dokumentenklassen für unterschiedlicheDokumententypen.

Daher ... die passende Klasse vorher suchen und auswählen.

PaketeErweitern die Funktion und Möglichkeiten.

#### Aber . . .

immer nur so wenig Pakete wie möglich bzw. so viele wie nötigeinbinden.

### Hinweise

- $\blacktriangleright$  Längen immer mit Einheiten angeben.
- **In Schalter nur in Umgebungen verwenden.**
- ▶ Bei neuen Befehlen auch an das entsprechende Paket denken.

### Umgebungen in **ATFX** Warum?

- **Degrenztes Gebiet** 
	- Lesbarkeit
	- **I** weniger Fehler
- $\blacktriangleright$  Beispiele
	- $\blacktriangleright$  Listen
	- $\Gamma$  Text
	- $\blacktriangleright$  Tabellen
	- $\blacktriangleright$  Mathematik
	- $\blacktriangleright$  ... . . .

### **Description**

#### Aufbau

```
\begin{description}
\item[Titel/Stichwort/-punkt] Inhalt zu diesem Titel
\item[Noch ein Titel/Stichwort/-punkt] Inhalt \ldots\end{description}
```
#### Ausgabe

Titel/Stichwort/-punkt Inhalt zu diesem Titel Noch ein Titel/Stichwort/-punkt Inhalt . . .

### **Description**

### Aufbau

\begin{description} \item[Titel] \hfill \\ Inhalt zu diesem Titel \item[Noch ein Titel] \hfill \\ Inhalt \ldots\end{description}

#### Ausgabe

**Titel** Inhalt zu diesem TitelNoch ein Titel

 $Inhalt$ 

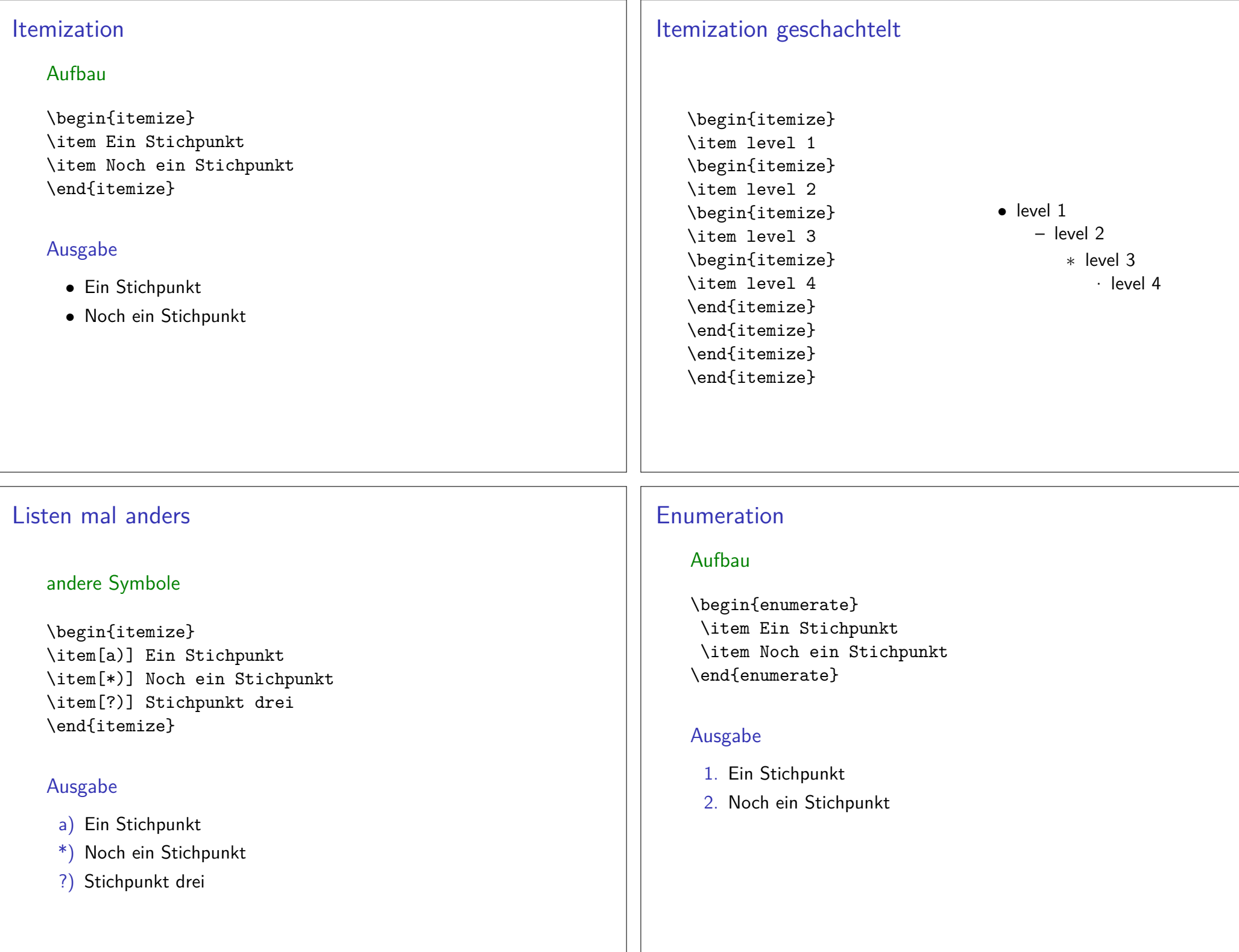

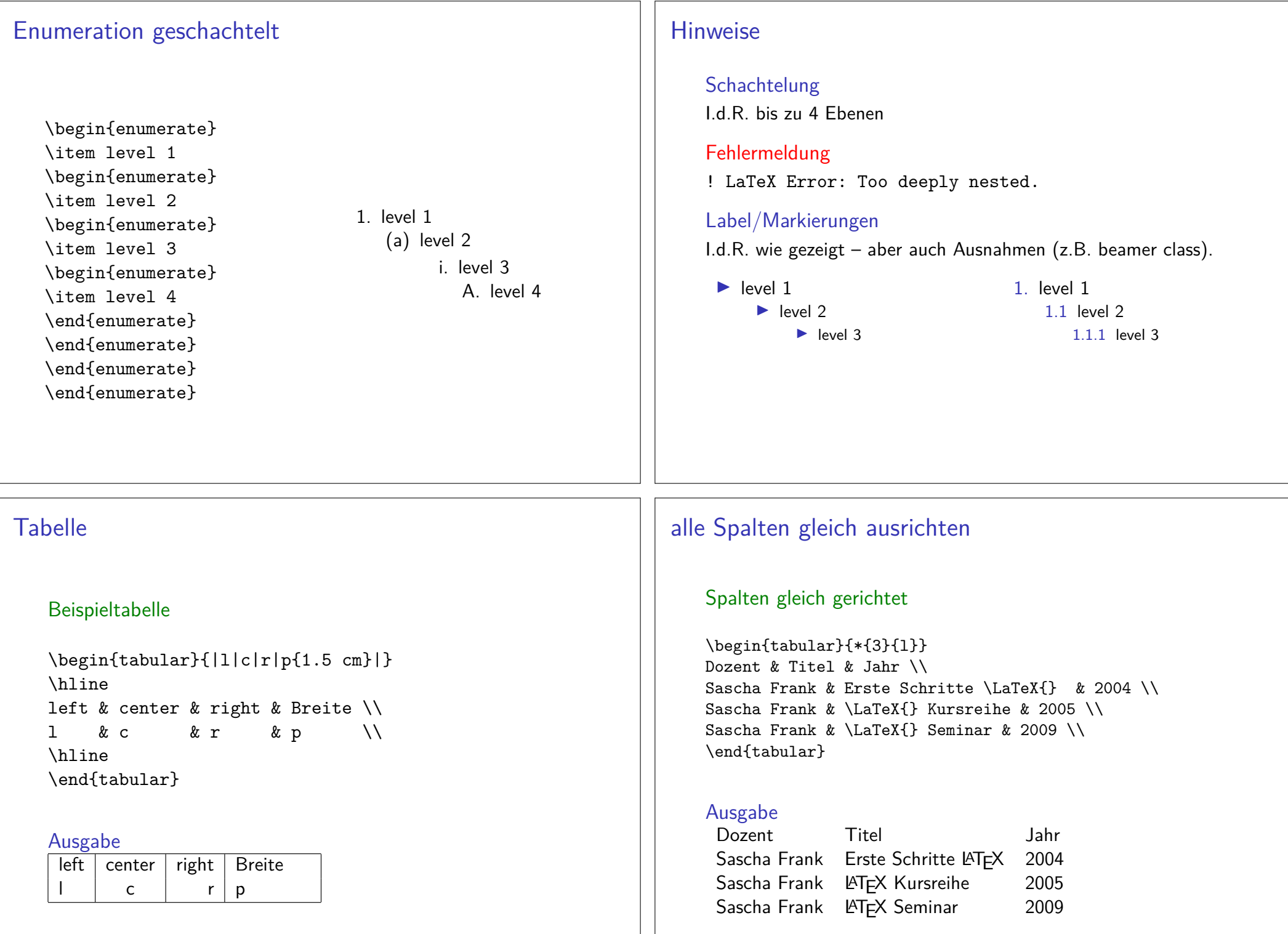

### andere Tabelle

### Zusammengefasste Spalten

```
\begin{tabular}{|c|c|c|l|r|}\hline
\multicolumn{3}{|l|}{test} & A & B \\\hline
1 & 2 & 3 & 4 & 5 \\\hline
\end{tabular}
```
#### Ausgabe

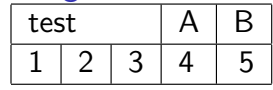

### mathematische Tabelle

#### array

```
$\begin{array}{rcl}a k=k b + c\\

b &=& a - c \\c &=& x \sqrt{ }
\end{array}$
```
#### Ausgabe

 $a = b + c$  $b = a - c$  $c = x$ 

### Weitere Tabellenumgebungen

#### \*tabular

Erlaubt das Festlegen der Tabellenbreite. Aber das Ergebnisentspricht (meistens) nicht dem was man sich vorstellt.

#### tabbing

Tabellen wie auf einer Schreibmaschine setzen. <mark>Aber</mark> auf den ersten Blick wirkt es recht kryptisch.

#### array

Eine mathematische Tabelle.

### graphicx

Paket einbinden\usepackage{graphicx}

Optionendraft, demo, final etc.

Formate $\lvert \text{lates} \rangle \rightarrow \text{ps}$  und eps  $\mathsf{p}$ dflatex  $\to$   $\mathsf{p}$ df, j $\mathsf{p}$ g,  $\mathsf{p}$ ng und tiff

### includegraphics

Kommando\includegraphics[Option(en)]{Bild-Datei}

Optionenscale, draft, angle, width, height etc.

Beispiel\includegraphics[scale=0.5, angle=90]{logo}

# Übersicht picture

### pictureStandard LATEX Umgebung

BefehleKreis, Oval, Kurven, Linie und Vektor

Einsatz – früherEinfache Zeichnungen

Einsatz – heuteManipulation und weitere Programme.

### Mehr Befehle

### Pfad

 \usepackage{graphicx}\graphicspath{{Bilder/}{Bilder2/}}

Rotieren \rotatebox[Ursprung...]{Winkel}{Inhalt}\rotatebox[c]{180}{Text}<sup>1XƏ</sup>l

Spiegeln \reflectbox{Text} $\verb|\reflectbox{gespiegelt}|$  ilege $i$ ege $j$ 

Text skalieren \scalebox{Faktor}{Text} $\setminus$ scalebox{2.5}{Test}  $\sf{Test}$ 

### Kurzfassung picture

Einheitenlänge\setlength{\unitlength}{Maß} Wichtig: vor der Umgebung!

Umgebung\begin{picture}(Breite,Höhe)

...\end{picture}

put–Befehl\put(X-Wert,Y-Wert){Objekte/Befehl}

ObjekteText, Formeln und Bilder

### Manipulation

Ganz viel Text der nur hier rumsteht damit man das Ergebnissehen kann.

Ganz viel Text der nur hier rumsteht damit man das Ergebnissehen kann.

Ganz viel Text der nur hier rumsteht damit man das Ergebnissehen kann. Zusätzlich eingefügt

Ganz viel Text der nur hier rumsteht damit man das Ergebnis sehen kann.

Ganz viel Text der nur hier rumsteht damit man das Ergebnissehen kann.

### Manipulation

Ganz viel Text der nur hier rumsteht damit man das Ergebnissehen kann.

Ganz viel Text der nur hier rumsteht damit man das Ergebnissehen kann.

Ganz viel Text der nur hier rumsteht damit man das Ergebnissehen kann.

Ganz viel Text der nur hier rumsteht damit man das Ergebnissehen kann.

Ganz viel Text der nur hier rumsteht damit man das Ergebnissehen kann. \setlength{\unitlength}{1cm}\begin{picture}(0,0) \put(0,1.9){\textcolor{red}{Zus\"atzlich eingef\"ugt}}\end{picture}

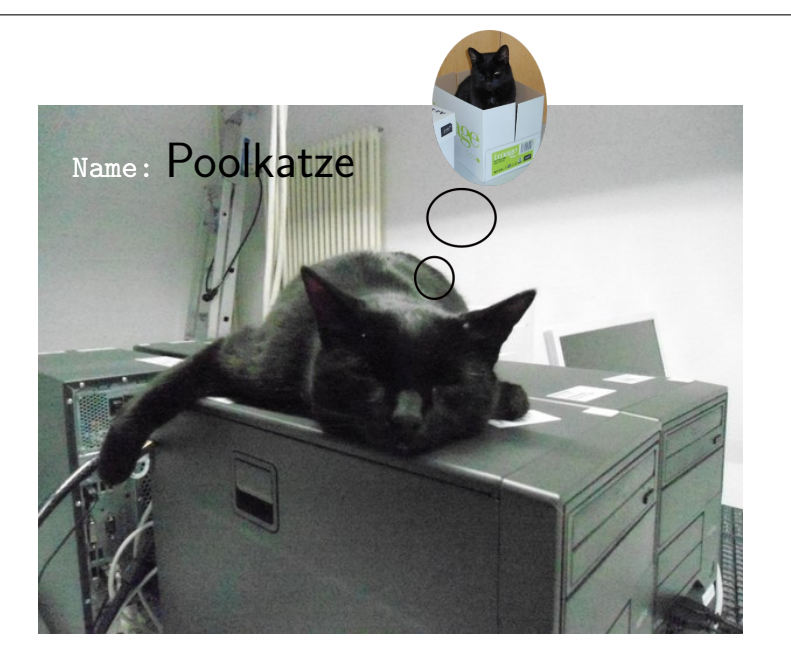

### Minipage

#### Minipage

Oder schieben bis es passt. . .

#### Aufbau

\begin{minipage}[Ausrichtung]{Breite der Minipage}Text\\ Bilder\\ Tabellen\\\end{minipage}

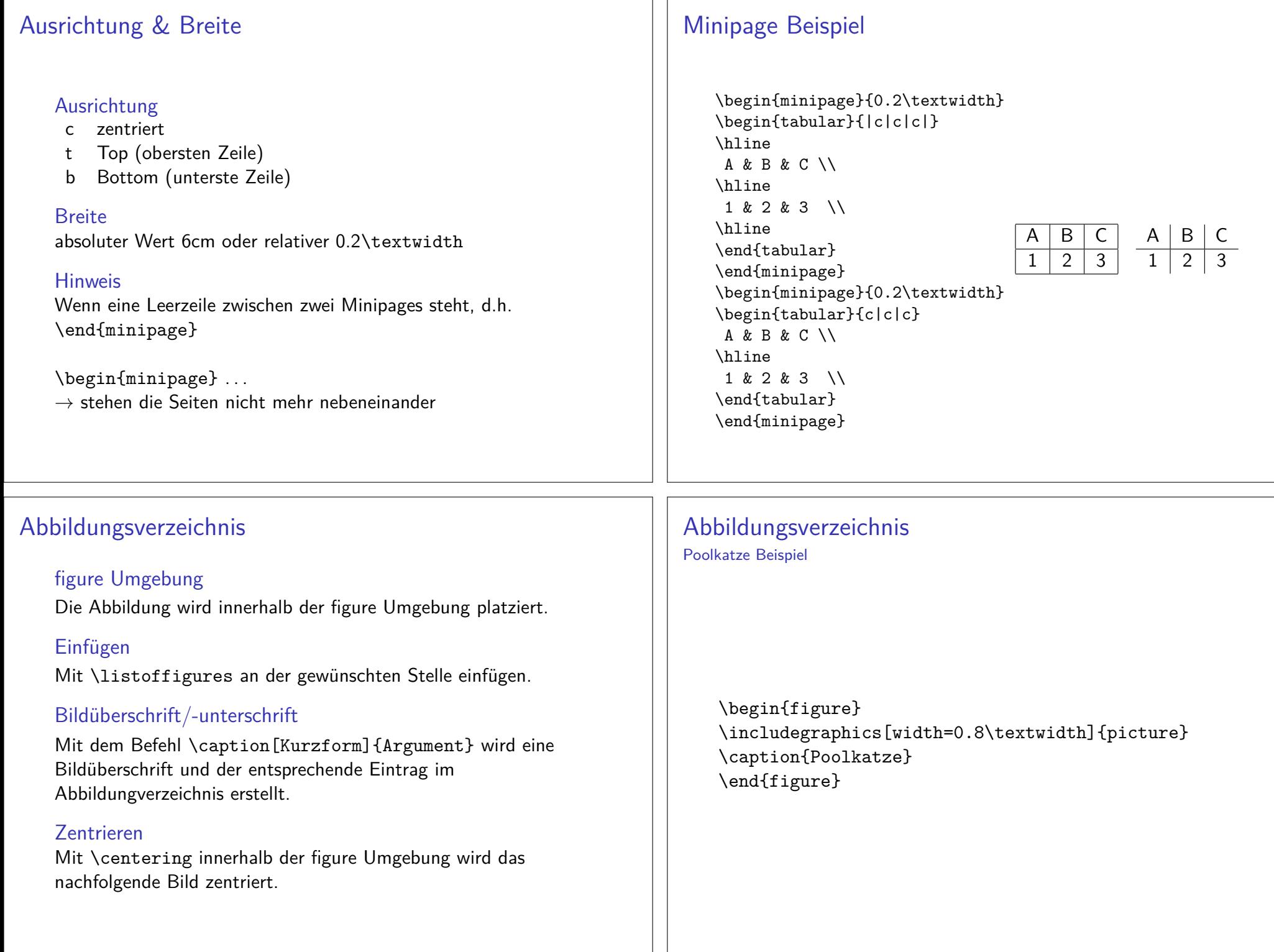

### Abbildungsverzeichnis

Poolkatze Beispiel

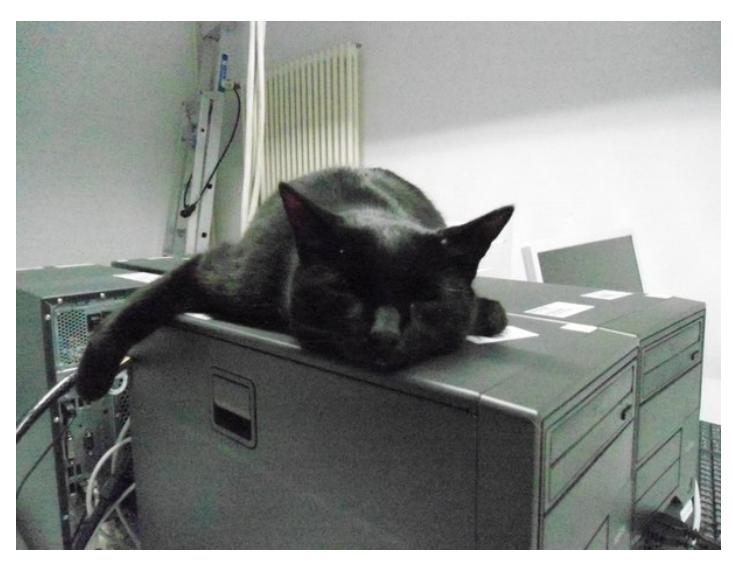

Abbildung 1: Poolkatze

### Tabellenverzeichnis

Einfaches Beispiel

\begin{table} \caption[Tabellen Test]{einfaches Tabellenbeispiel}\begin{tabular}{|l|c|r|}\hline A & B & C \\ 1 & 2 & 3 \\\hline \end{tabular}\end{table}

Tabelle 1: einfaches Tabellenbeispiel

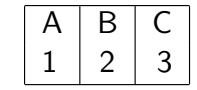

### Tabellenverzeichnis

#### table Umgebung

Die Tabelle wird innerhalb der table Umgebung platziert.

### Einfügen

Mit \listoftables an der gewünschten Stelle einfügen.

### Tabellenüberschrift/-unterschrift

Mit dem Befehl \caption[Kurzform]{Argument} wird eine Tabellenüberschrift und der entsprechende Eintrag imTabellenverzeichnis erstellt.

### Zentrieren

 Mit \centering innerhalb der table Umgebung wird die nachfolgende Tabelle zentriert.

# Platzierung

Platzierung vonAbbildungen (figure) und Tabellen (table)

Möglichkeitenoben (t), unten (b) und neue Seite (p)

manuelles Setzenhier (h), oben (t), unten (b) und neue Seite (p)

\begin{figure}[!htbp] \includegraphics[scale=0.1]{logo-SF}\caption{Meine Initialen}\end{figure}

### Achtung!

Funktioniert nur wenn das ! gesetzt wird, andernfalls wird wiedertbp abgearbeitet!

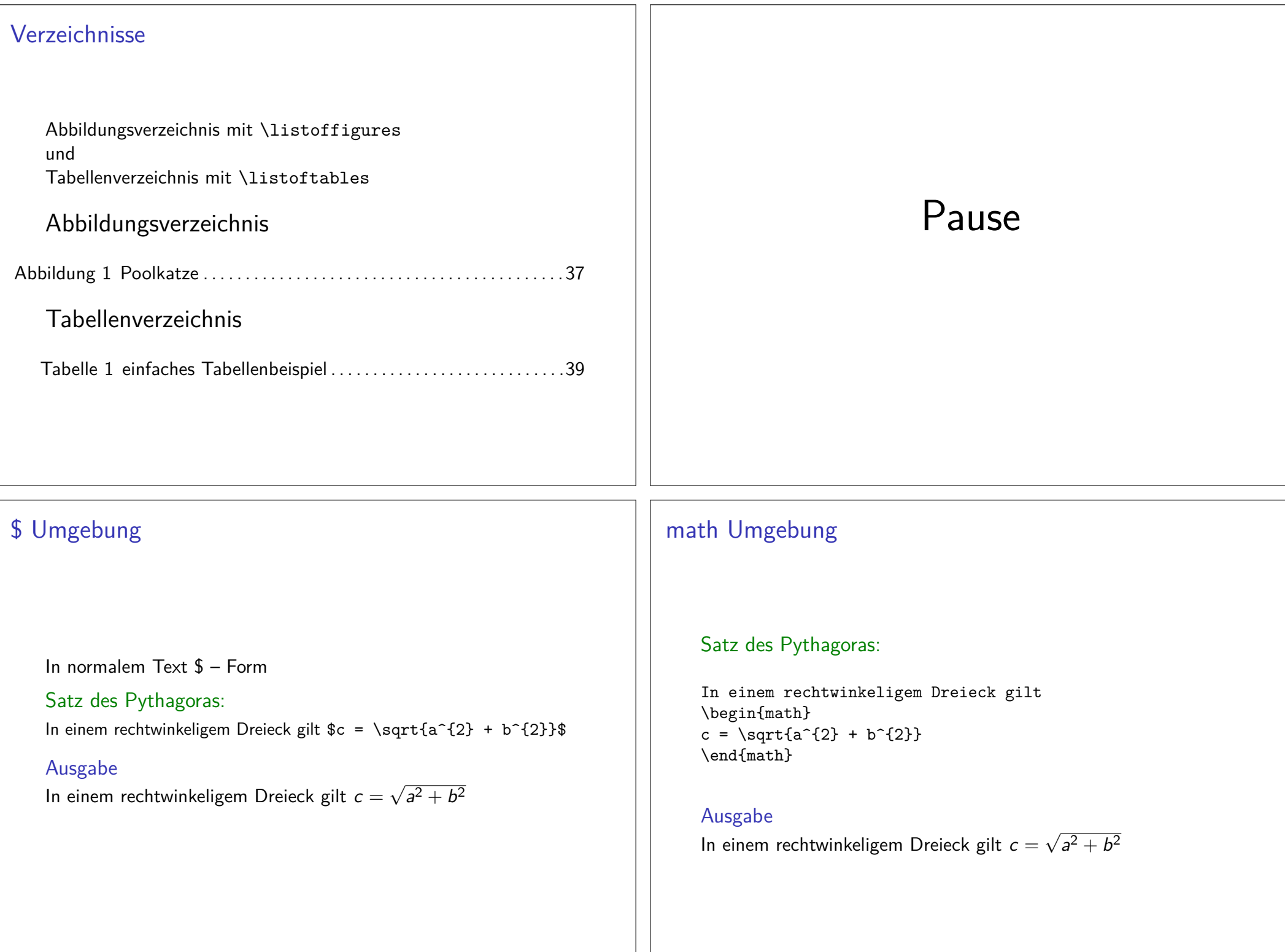

# \( Umgebung

### Satz des Pythagoras:

In einem rechtwinkeligem Dreieck gilt \(c = \sqrt{a^{2} + b^{2}}\)

#### Ausgabe

In einem rechtwinkeligem Dreieck gilt  $c=\sqrt{a^2+b^2}$ 

# \[ Umgebung

### Satz des Pythagoras:

In einem rechtwinkeligem Dreieckgilt \[c = \sqrt{a^{2} + b^{2}}\]

### Ausgabe

In einem rechtwinkeligem Dreieck gilt

$$
c=\sqrt{a^2+b^2}
$$

### displaymath

### Satz des Pythagoras:

In einem rechtwinkeligem Dreieck gilt\begin{displaymath} c = \sqrt{a^{2} + b^{2}}\end{displaymath}

#### Ausgabe

In einem rechtwinkeligem Dreieck gilt

$$
c=\sqrt{a^2+b^2}
$$

# equation

nummerierte Formeln

#### Satz des Pythagoras:

In einem rechtwinkeligem Dreieckgilt \begin{equation} c = \sqrt{a^{2} + b^{2}}\end{equation}

#### Ausgabe

In einem rechtwinkeligem Dreieck gilt

$$
c = \sqrt{a^2 + b^2} \tag{1}
$$

### equation II

#### equation

```
\begin{equation}
x-y \leq 0 \, \forall \, x \leq y\end{equation}
\begin{equation}
\sum_{i=0}^{n} a_{i}\end{equation}
```
#### Ausgabe

$$
x-y\leq 0\,\forall\,x\leq y\qquad \qquad (2)
$$

$$
\sum_{i=0}^{n} a_i \tag{3}
$$

#### eqnarray

durchnummerierte Formeln

#### Bsp. eqnarray

\begin{eqnarray} x-y & \leq & 0 \, \forall \, x \leq y \\ $\cos^{-1} \&=& - \sin(x) \nonumber$  \sum\_{i=0}^{n}a\_{i}&\geq&0\, \forall \,a\_{i}\geq0\end{eqnarray}

#### Ausgabe eqnarray

$$
x - y \leq 0 \forall x \leq y
$$
  
\n
$$
\cos' = -\sin(x)
$$
  
\n
$$
\sum_{i=0}^{n} a_i \geq 0 \forall a_i \geq 0
$$
\n(2)

### Probleme

#### Beispiel

Seien \$a,b \in R,dann gilt (a+b)^{2} = a^{2} + 2ab + b^{2} \$\\

#### Ausgabe

Seien  $a, b \in R$ , danngilt $(a + b)^2 = a^2 + 2ab + b^2$ 

Besser

#### Beispiel

 Seien \$a,b \in R,\textrm{dann gilt } (a+b)^{2} = a^{2} + 2ab + b^{2}\$\\

# Ausgabe

Seien  $a, b \in R$ , dann gilt  $(a + b)^2 = a^2 + 2ab + b^2$ 

### Ganz ohne Nummern

### Beispiel

\begin{eqnarray\*} \sin^{'} &=& \cos(x) \\ $\cos^{-1}$  &=& -  $\sin(x)$ \end{eqnarray\*}

$$
\sin' = \cos(x)
$$
  

$$
\cos' = -\sin(x)
$$

#### Aber . . .

. . . von der Verwendung von eqnarray ist im Allgemeinen abzuraten.

### **Schriften**

\$\mathcal{ABCDEFGH\ldots Z}\$ ABCDEFGH *. . .* <sup>Z</sup>  $\{\mathrm{at} \cdot \{2\} = a^{2} + 2ab + b^{2}$  $(a + b)^2 = a^2 + 2ab + b^2$  $\{\mathrm{ (a+b)^{2} = a^{2} + 2ab + b^{2}}\$  $(a + b)^2 = a^2 + 2ab + b^2$  $\mathbf{({a+b)^2} = a^2 + 2ab + b^2 + 2ab$  $(a + b)^2 = a^2 + 2ab + b^2$  $\mathcal{L}_{a+b}^{2} = a^{2} + 2ab + b^{2}$  $(a + b)^2 = a^2 + 2ab + b^2$  $\{\int_{a+b}^{2} = a^{2} + 2ab + b^{2} \}$  $(a + b)^2 = a^2 + 2ab + b^2$  $\mathbf{\{ (a+b)^{2} = a^{2} + 2ab + b^{2}} \$  $(a + b)^2 = a^2 + 2ab + b^2$ 

### Größe

per Schalter\tiny $f(x) = ax^{2} + px - q$  f(x) =  $ax^{2} + px - q$ \normalsize

#### per Umgebung

\begin{tiny} $f(x) = ax^{2} + px - q \t f(x) = ax^{2} + px - q$ \end{tiny}

#### Achtung!

Wirkt nur außerhalb der Mathematik Umgebung. $f(x) = ax^{2} + \Large$  px - q\$\normalsize

$$
f(x) = ax^2 + px - q
$$

normalsize

$$
\int_a^b \ldots = \sum_{i=0}^n
$$

*. . .*

*i*=0*. . .*

large

 $\int_a^b \ldots = \sum_{i=0}^n$ 

Large

$$
\int_a^b \ldots = \sum_{i=0}^n \ldots
$$

LARGE

$$
\textstyle \int_a^b \ldots = \sum\limits_{i=0}^n \ldots
$$

huge

$$
\int_a^b \ldots = \sum_{i=0}^n \ldots
$$

Huge

$$
\mathcal{J}_a^b \ldots = \frac{n}{i=0} \ldots
$$

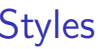

FormelgrößenanpassungAls Schalter und Umgebung möglich

vier Größendisplaystyle, textstyle, scriptstyle, scriptscriptstyle

Beispiel Schalter\${\displaystyle \sum\_{i=0}^{n} a\_{i} }\$

Beispiel Umgebung

\$\begin{displaystyle} \sum\_{i=0}^{n} a\_{i}\end{displaystyle}\$

Abstände

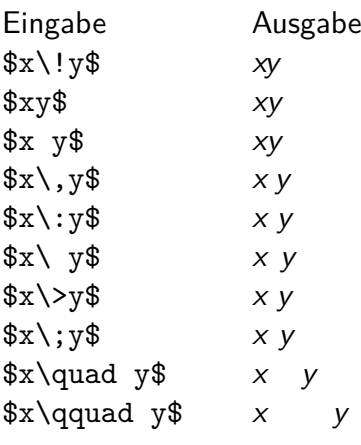

# Ergebnis

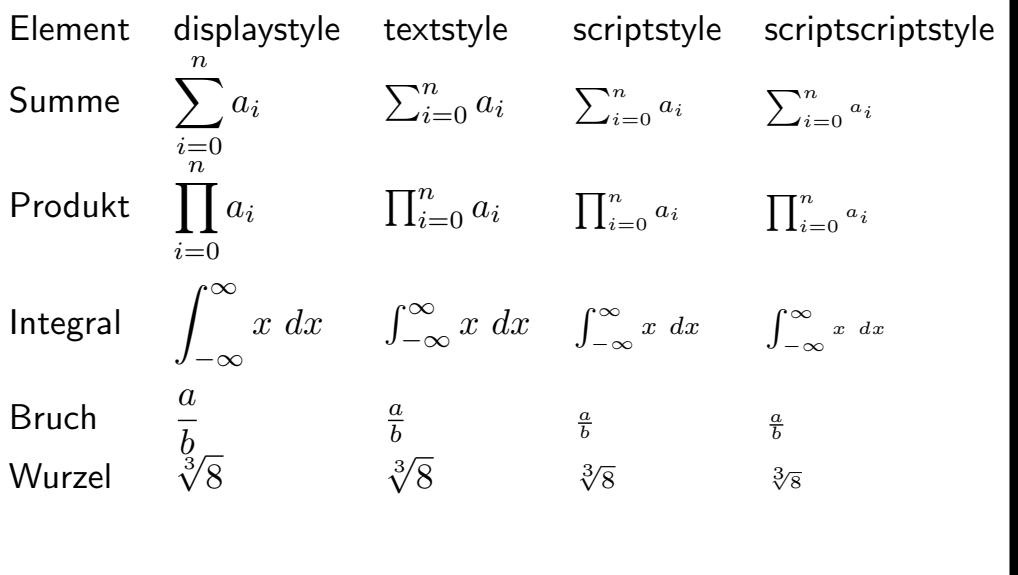

Auslassungen

### Auslassung

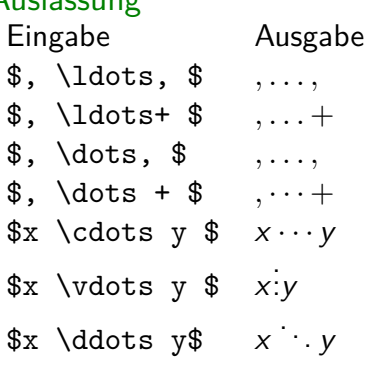

### Klammern fixe Größe

#### Klammern

Eingabe Ausgabe\$\bigl( \quad \bigr)\$\$\Bigl( \quad \Bigr)\$\$\biggl( \quad \biggr)\$\$\Biggl( \quad \Biggr)\$

# $($  )  $( \ )$  $\begin{pmatrix} 1 \end{pmatrix}$  $\begin{pmatrix} 1 \end{pmatrix}$

#### andere Klammern auch

 $[,$   $]$  und  $\{,\, \}$  und  $\langle,\, \rangle$  und  $\langle,\, \rangle$  und  $\left\{,\, \right\}$ Mehr mit Klammer: www.latex-klammern.de

### Drüber und drunter

```
Unter. . .\underbrace{a+\dots+a}_{\texttt{n-mall}} = naa + \cdots + a = na|\overbrace{\phantom{aaaaa}}^{\phantom{aaaa}}n-malüber. . .
```
 $\overbrace{a+\dots+a}^{\text{n-mal}} = na$ n-mal $a + \cdots + a = na$ 

## flexible Klammer Größe

### left und right\left( und \right)

```
Klammern
Statt $(x + \sum_{i=0}^{n} Y^{e^{i^{2}}})$(x+\sum_{i=0}^n Y^{e^{i^2}})
besser\left(x + \sum_{i=0}^{n} Y^{e^{i^2}} \right)\Big(x + \sum_{i=0}^n Y^{e^{i^2}}\bigg)
```
#### Achtung

Jedes left braucht ein right und umgekehrt!

### Stapel & Pfeile

```
Stapeln\allowbreak \dots \stackrel{(a)}{=} \dots $ \\
\ldots \stackrel{(a)}{=}
```
Pfeile $\text{tof} \rightarrow$  \$\Rightarrow\$ <sup>⇒</sup> $\overline{\ast}$ \iff $\overline{\ast}$   $\iff$ 

*. . .*

Noch mehr Pfeile: www.latex-pfeile.de

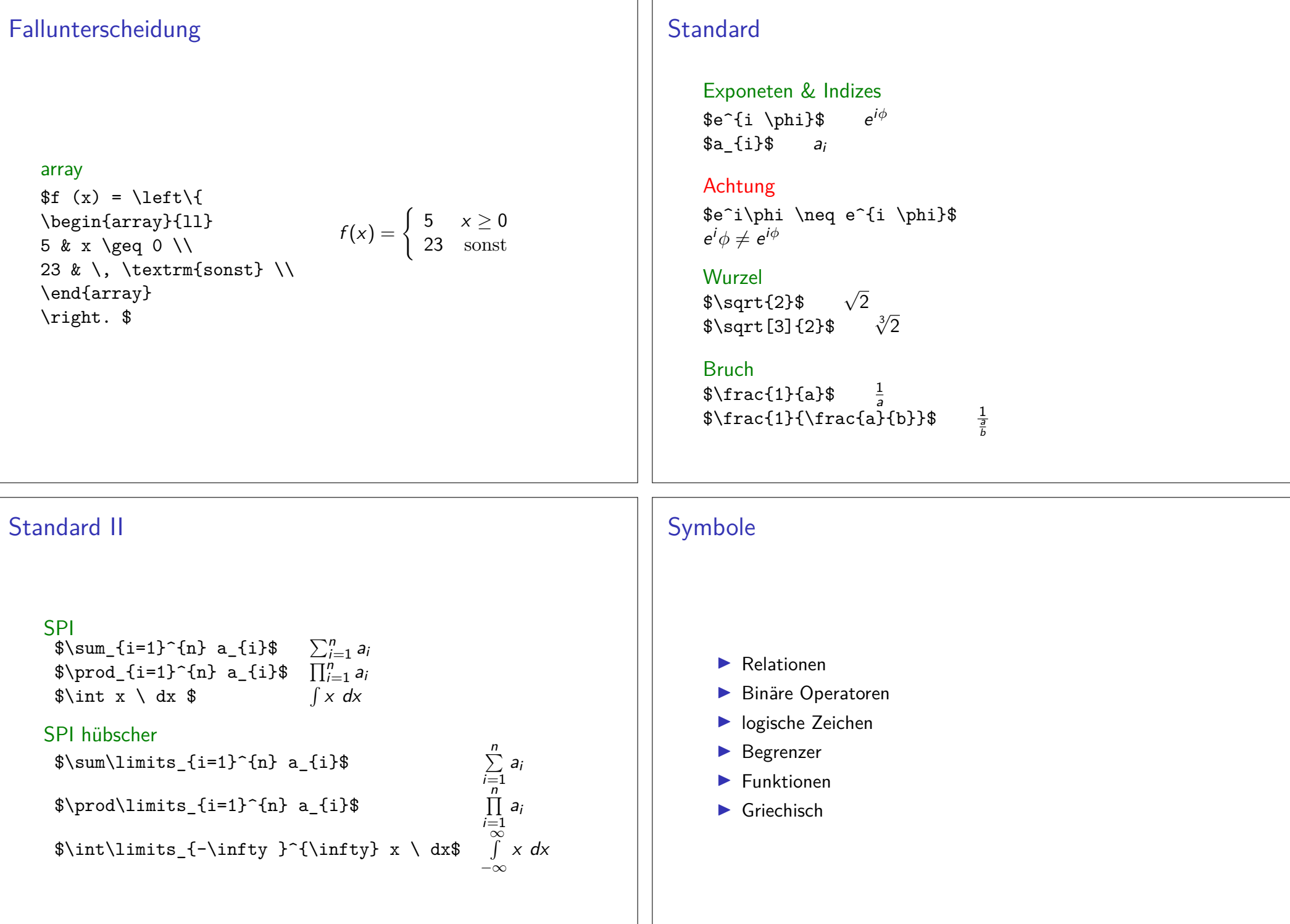

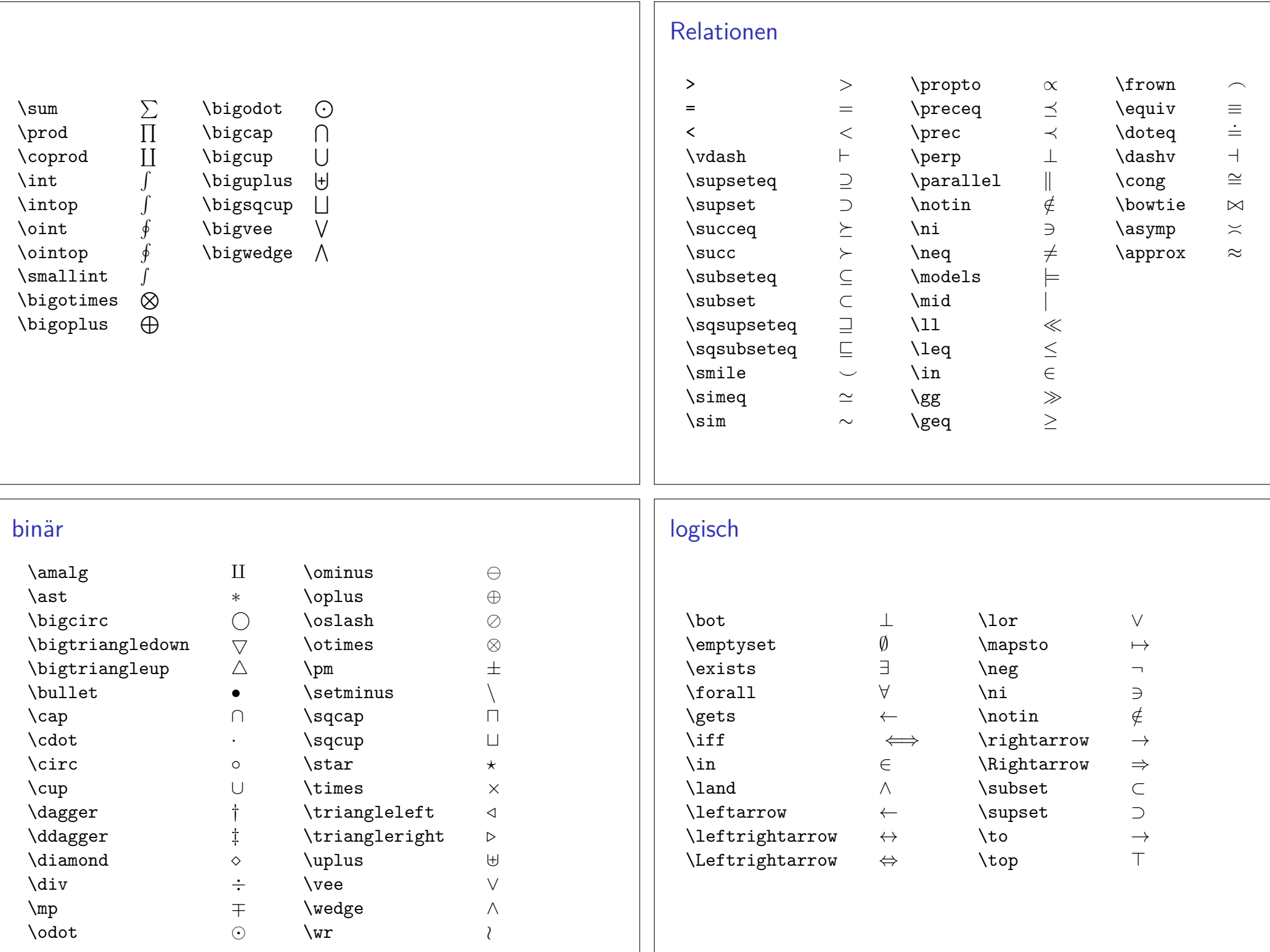

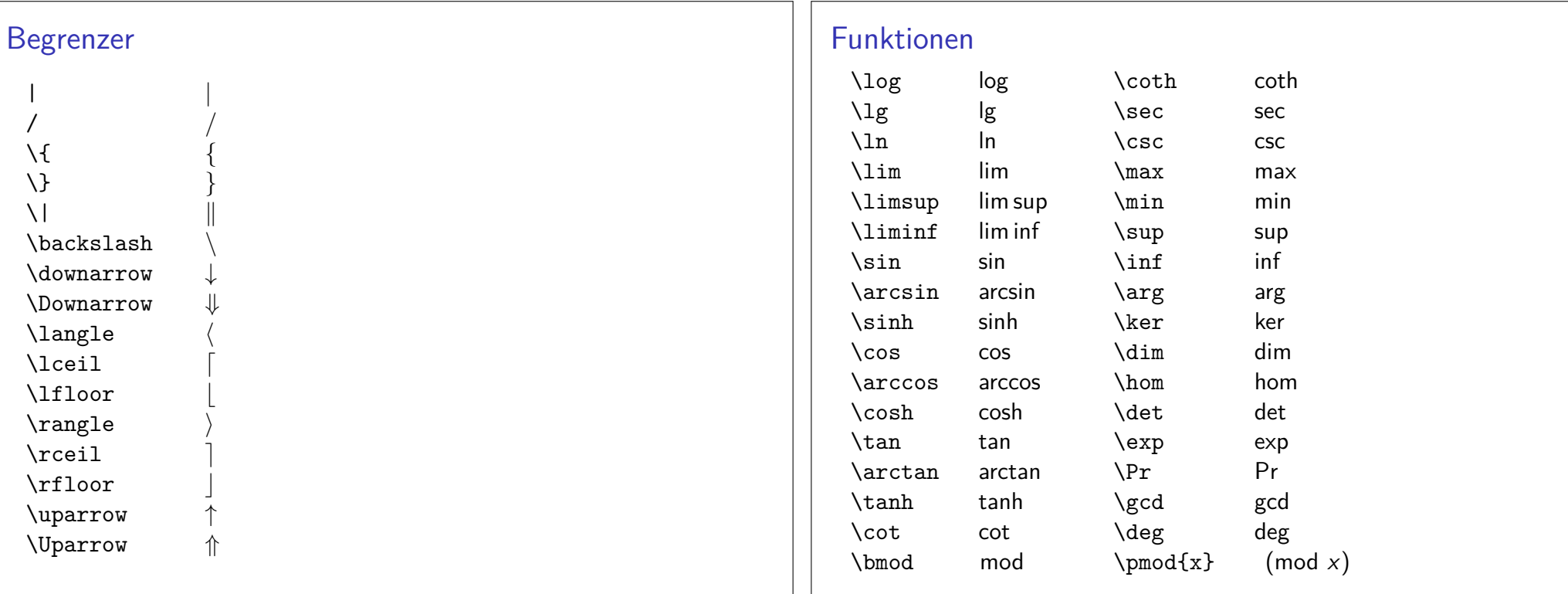

### Funktionen mit Limits

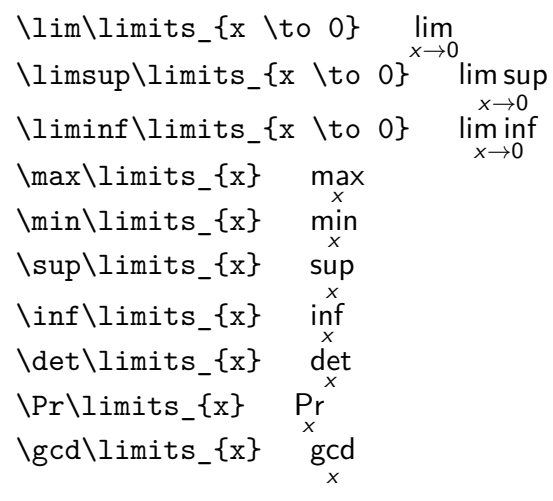

### Griechisch

A \textrm{ und } \alpha <sup>A</sup> und *<sup>α</sup>* B \textrm{ und } \beta <sup>B</sup> und *<sup>β</sup>* \Gamma \textrm{ und } \gamma <sup>Γ</sup> und *<sup>γ</sup>* \Delta \textrm{ und } \delta <sup>∆</sup> und *<sup>δ</sup>* E, \epsilon \textrm{ und } \varepsilon <sup>E</sup>*,*  und *<sup>ε</sup>* Z \textrm{ und } \zeta <sup>Z</sup> und *ζ* H \textrm{ und } \eta <sup>H</sup> und *<sup>η</sup>* \Theta, \theta \textrm{ und } \vartheta <sup>Θ</sup>*, <sup>θ</sup>* und *<sup>ϑ</sup>*I \textrm{ und } \iota <sup>I</sup> und *<sup>ι</sup>*  $\kappa$ , \kappa  $K, \kappa$  \Lambda \textrm{ und } \lambda <sup>Λ</sup> und *<sup>λ</sup>* M \textrm{ und } \mu  $M$  und  $\mu$ 

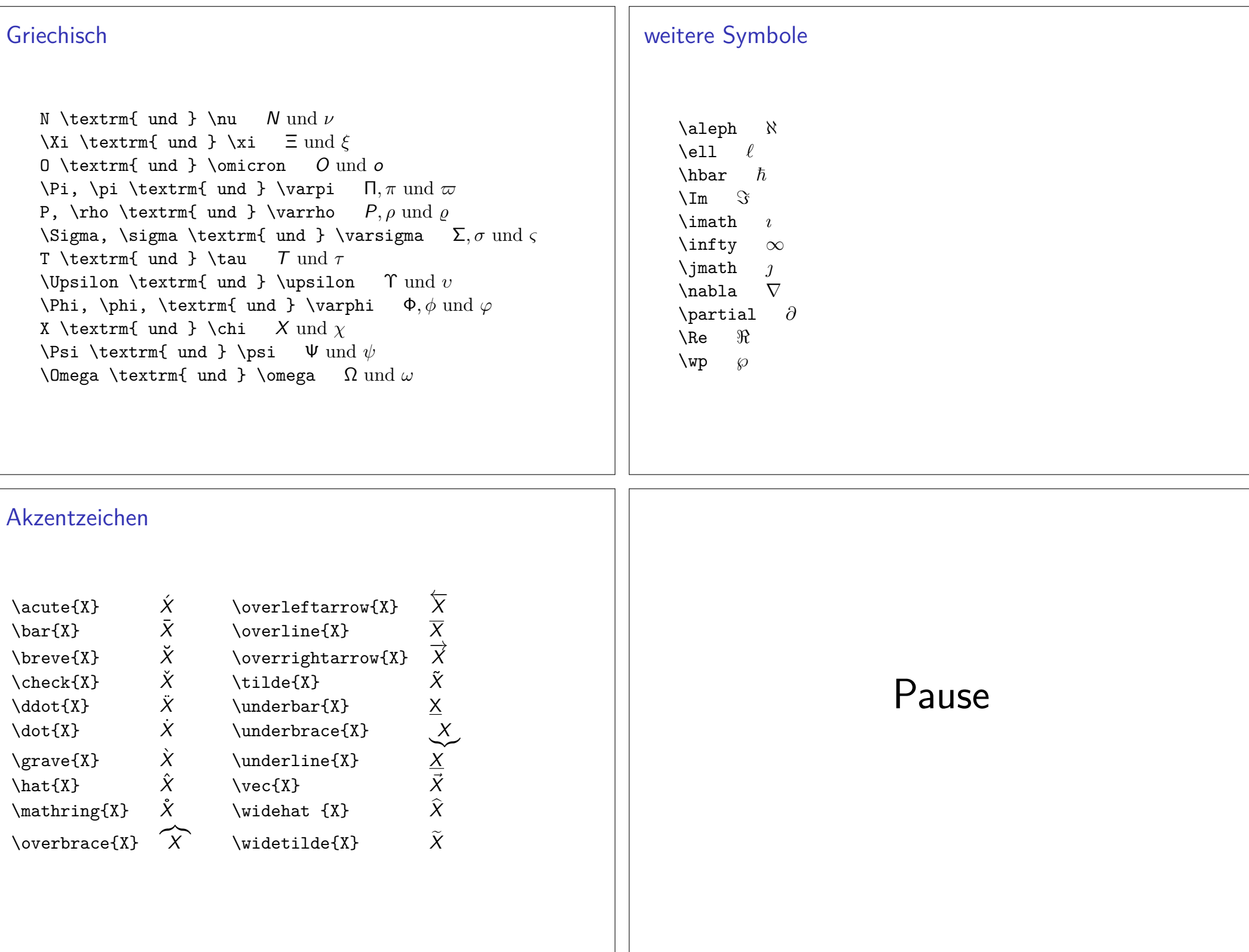

### Übungen

Fügen Sie alle Aufgaben in ein LATEX-Dokument ein.

Aufgabe 1:Erstellen Sie die folgende Liste:

1. Schule

2. Uni

3. Beruf

Aufgabe 2:Erstellen Sie die folgende Liste:

a) Schule

b) Uni

c) Beruf

# Übungen

Aufgabe 6:

Erstellen Sie folgendes:

- a) Ein sehr bekannte Gleichung ist  $a^2 + b^2 = c^2$  die den Zusammenhang zwischen den Flächen der Seiten einesrechtwinkelingen Dreiecks beschreibt.
- b) Die folgende sehr bekannte Gleichung beschreibt den Zusammenhang zwischen den Flächen der Seiten einesrechtwinkelingen Dreiecks.

 $a^2 + b^2 = c^2$ 

Hinweis: Benutzten Sie nicht die center–Umgebung!

c) Was passiert mit der Ausgabe von Teil b) wenn Sie fleqn als Dokumentenklassenoption gesetzt haben?

### Übungen

Aufgabe 3:

Erstellen Sie folgende Tabelle:

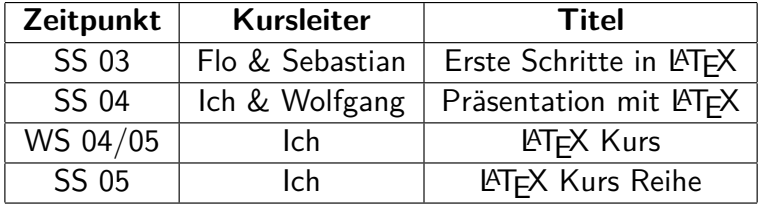

 $H$ inweis:  $\text{L}$ aTeX $\{\} = \text{L}$ T<sub>E</sub>X

#### Aufgabe 4:

Fügen Sie mit Hilfe des graphicx Paketes ein Bild in Ihr Dokumentein.

#### Aufgabe 5:

Fügen Sie die Tabelle aus Aufgabe 3 in eine *table* und das Bild aus Aufgabe 4 in eine *figure* Umgebung ein. Verändert sich die Ausgabe, wenn ja warum?

### Übungen

 Aufgabe 7:Erstellen Sie folgendes:

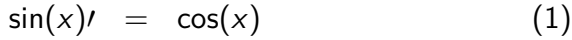

 $cos(x)$  $= -sin(x)$  (2)

$$
-\sin(x) \quad = \quad -\cos(x) \tag{3}
$$

$$
-\cos(x) \quad = \quad \sin(x) \tag{4}
$$

Hinweis: \prime = *O*<br>Ä Ändern Sie die Umgebung, so dass die Ausgabe wie folgt aussieht:

> $\sin(x)$  $\prime$  =  $\cos(x)$  $cos(x)$  =  $-sin(x)$  $-\sin(x)$  $= -\cos(x)$  $-\cos(x)$  = sin(x)

# Übungen

Aufgabe 8:Setzen Sie folgende Formel in <mark>LATEX</mark>:

$$
\lim_{x \to 0} \frac{1}{x^n} \cdot e^{-\frac{1}{x^2}} = \lim_{x \to 0} x \cdot \frac{1}{x^{n+1}} \cdot e^{-\frac{1}{x^2}} = 0
$$

Hinweise:  $\lim = \lim$  und  $\cdot$  cdot  $= \cdot$